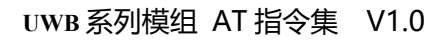

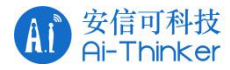

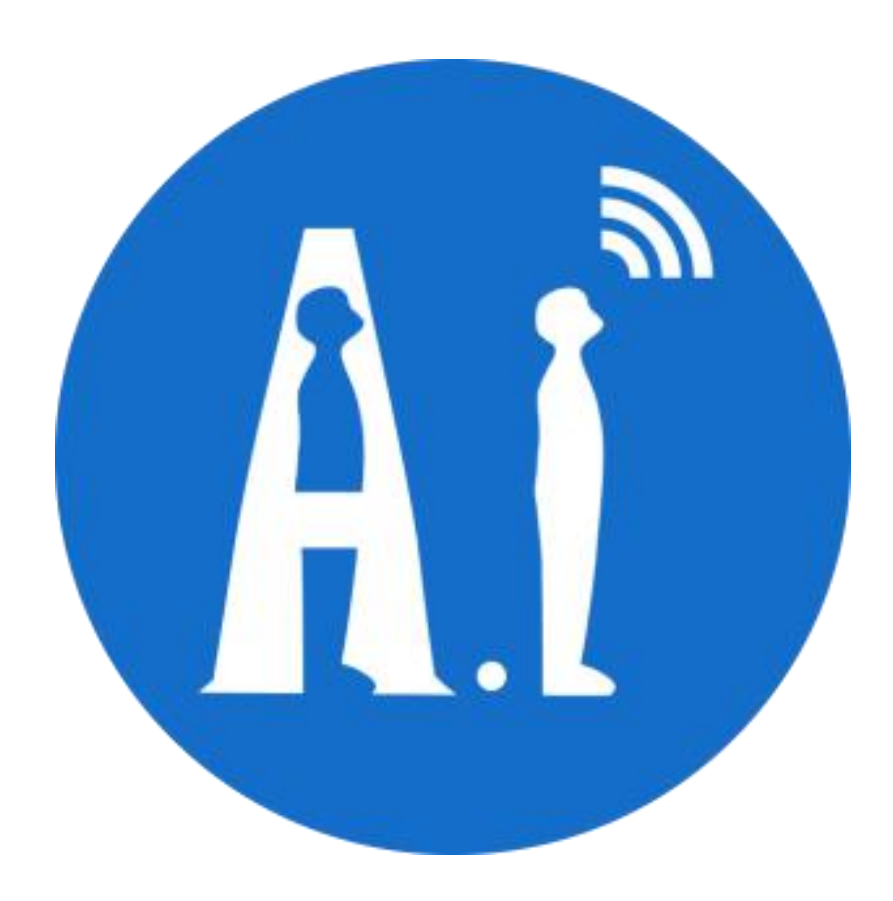

# UWB 系列模组 AT 指令集

# 版本 V1.0

Ai-Thinker Johhn

Copyright (c) 2020

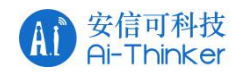

#### 概述 あいしゃ しゅうしゅう しゅうしょく しんしゃく あいしゃ

本文描述了安信可 uwb 系列模组的 AT 指令的使用方法。

#### 免责申明和版权公告

本文中的信息,包括供参考的 URL 地址, 如有变更, 恕不另行通知。

文档"按现状"提供,不负任何担保责任,包括对适销性、适用于特定用途或非侵权性 的任何担保,和任何提案、规格或样品在他处提到的任何担保。本文档不负任何责任,包括 使用本文档内信息产生的侵犯任何专利权行为的责任。本文档在此未以禁止反言或其他方式 授予任何知识产权使许可,不管是明示许可还是暗示许可。

文中提到的所有商标名称、商标和注册商标均属其各自所有者的财产,特此声明。

#### さんじょう しょうしょう こうしょう たいしん こうしゃ こうしょう はんこう はんしゅう はんしょう はんしょう しょうしょう

由于产品版本升级或其他原因,本手册内容有可能变更。深圳市安信可科技有限公司保 留在没有任何通知或者提示的情况下对本手册的内容进行修改的权利。本手册仅作为使用指 导,深圳市安信可科技有限公司尽全力在本手册中提供准确的信息,但是深圳市安信可科技 有限公司并不确保手册内容完全没有错误,本手册中的所有陈述、信息和建议也不构成任何 明示或暗示的担保。

#### 修订记录

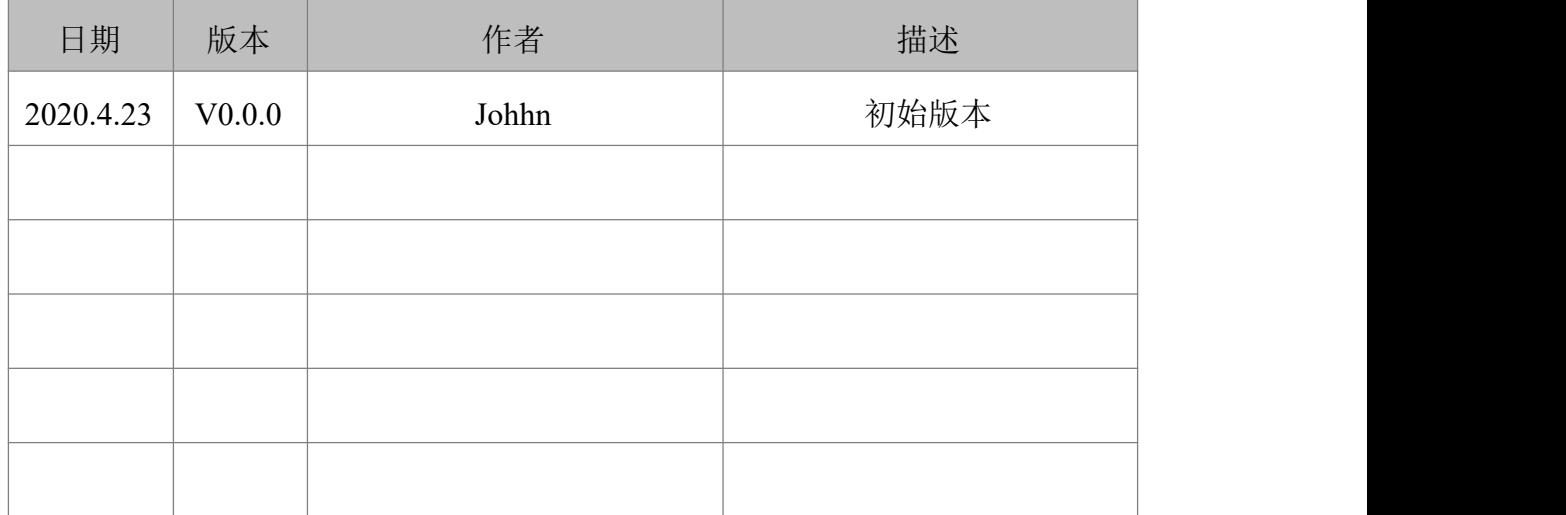

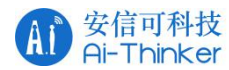

# 目录

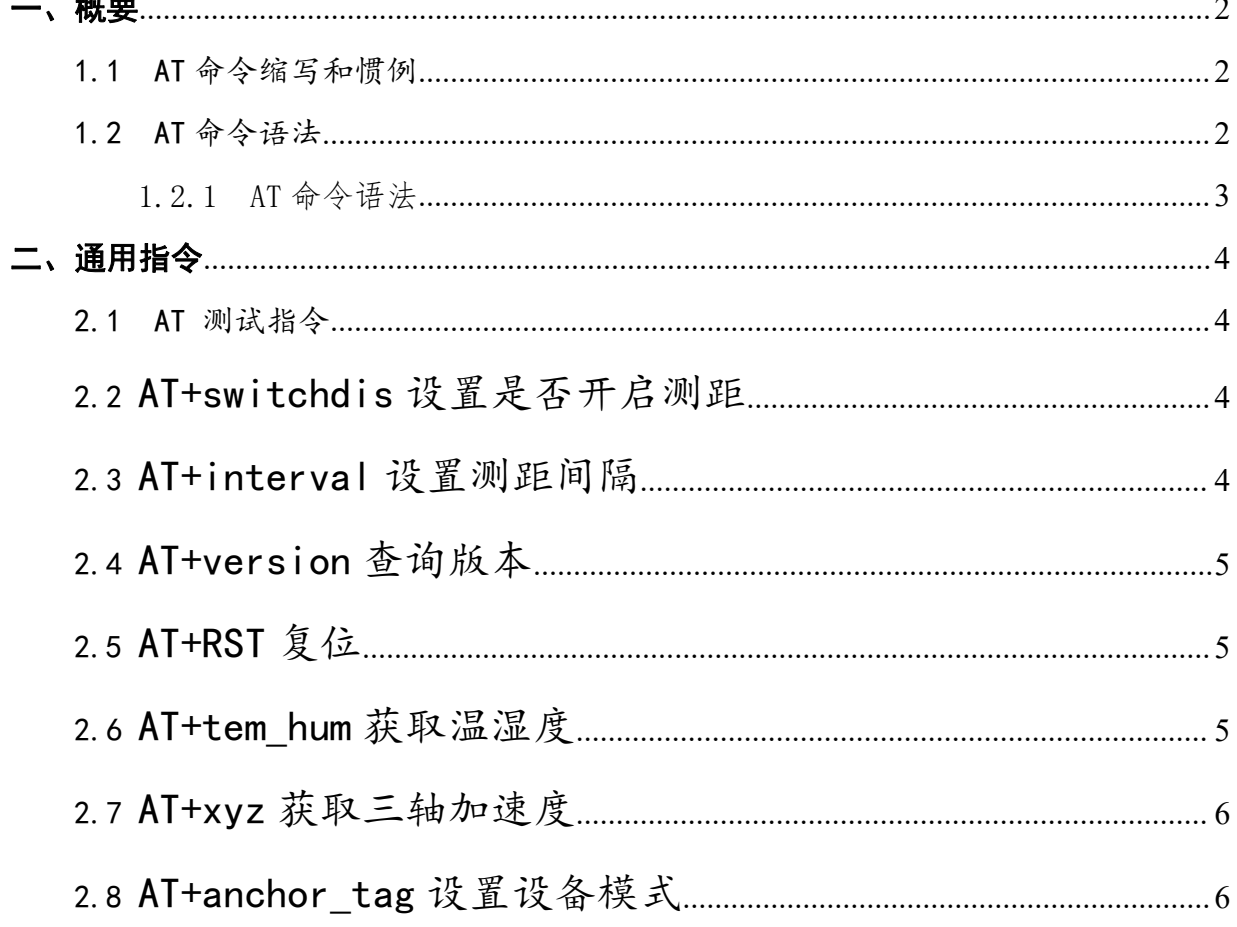

### <span id="page-2-0"></span>一、概要

### <span id="page-2-1"></span>1.1 AT 命令缩写和惯例

通过串口发送 AT 命令, 即可使用 UBW 模块。

### <span id="page-2-2"></span>1.2 AT 命令语法

文档内所有 AT 命令行必须以"AT"作为开头, 以回车(<CR>)作为结尾。

返回响应通常紧随命令之后, 它的样式是"<回车><换行><响应内容><回车><换行 (<CR><LF><响应内容><CR><LF>)"。AT 命令介绍过程中, 只有<响应内容>被详细介绍, 过程中<回车><换行>被有意省略了。

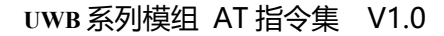

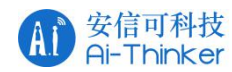

### <span id="page-3-0"></span>1.2.1 AT 命令语法

文档内所有 AT 命令类型有如下四种:

基础类命令: 此类 AT 命令格式有"AT<x><n>"或者"AT&<x><n>", 其中"<x>"是 命令自带, "<n>"是指该命令支持一个或多个参数。例如: "ATE<n>",该命令用于关闭 或使能回显功能, 即 DCE 会依据"<n>"值决定是否把接收的字符回显给 DTE。"<n>"是 可选配参数,若没有被赋值,将使用默认值。

参数类命令: 此类 AT 命令格式有 "ATS<n>=[<m>]", 其中 "<n>"是 S 寄存器的索引, "<m>"是赋予的参数值。在该 AT 命令中, "<m>"是可选配参数, 若没有被赋值, 将使用 默认值。

扩展类命令:通常来讲,扩展类命令根据操作格式及应用功能可分为以下几种类型:

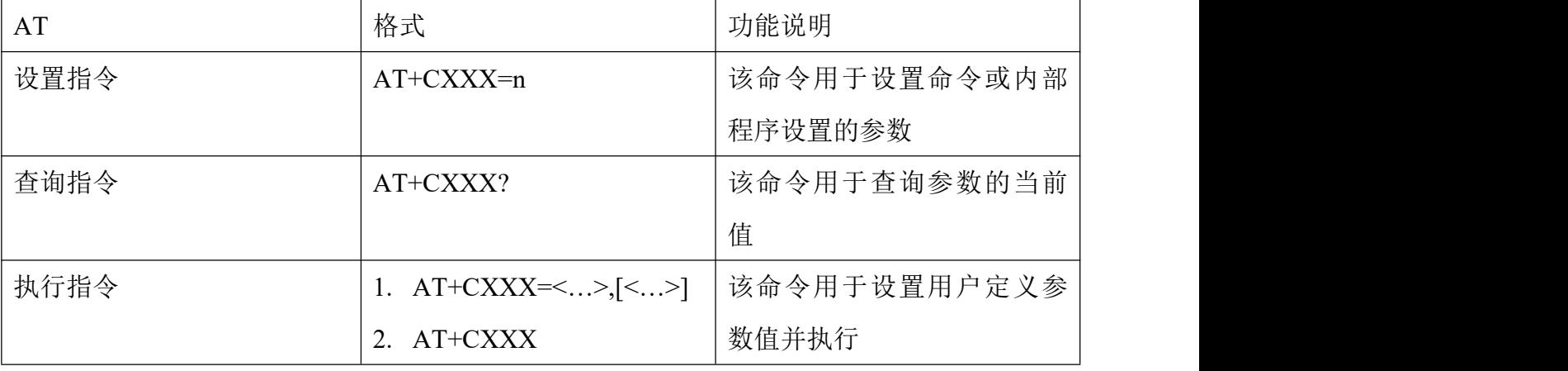

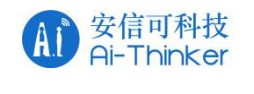

# <span id="page-4-0"></span>二、通用指令

### <span id="page-4-1"></span>2.1 AT 测试指令

#### 描述 いっこうしょう しゅうしょう しょうかい

该指令用作简单测试模组基本功能是否正常。

#### 语法 医单位性脑炎 医心包 医心包 医心包 医心包

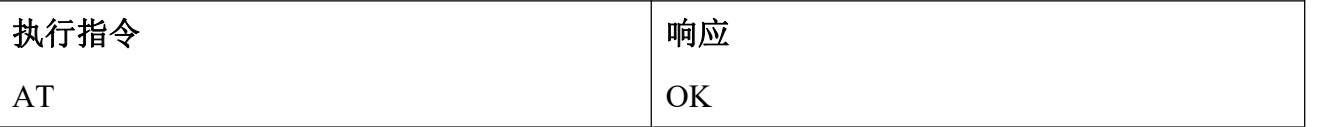

### <span id="page-4-2"></span>2.2 AT+switchdis 设置是否开启测距

#### 描述 いっこうしょう しゅうしょう しょうしょく

该命令控制是否测距的开关,仅标签模式下有效

语法 医单位性骨折 医心包 医心包 医心包 医心包

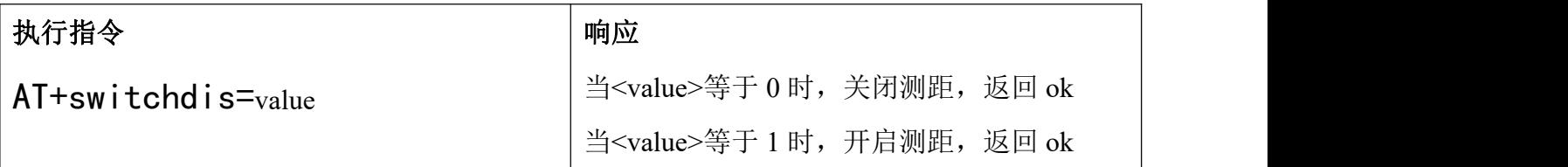

### <span id="page-4-3"></span>2.3 AT+interval 设置测距间隔

#### 描述 あいしょう しゅうしょう しゅうしょく

该命令可设置测距间隔

#### 语法 医单位性骨折 医心包 医心包 医心包 医心包

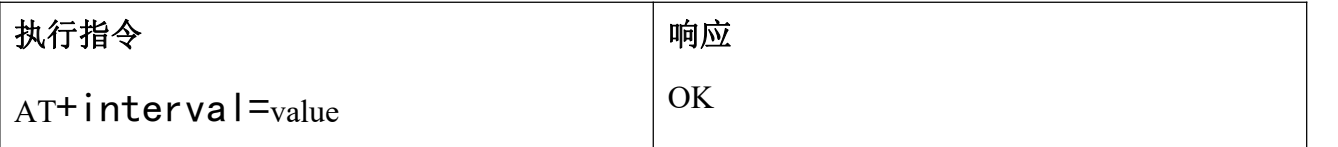

#### あいしゃ あいしゃ あいしゃ あいしゃ あいしゃ あいしゃ あいしゃ あいしゃ

**<value>** 设置测距间隔

备注 しゅうしょう しゅうしょう しんしょう しんしゃく

■ 范围是 5-50 米, 设置的是获取多少次数据后开始输出距离, 值越大刷新速度越慢;

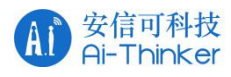

# <span id="page-5-0"></span>2.4 AT+version 查询版本号

#### 描述

查询版本号

#### 语法 医单位性骨折 医心包 医心包 医心包 医心包

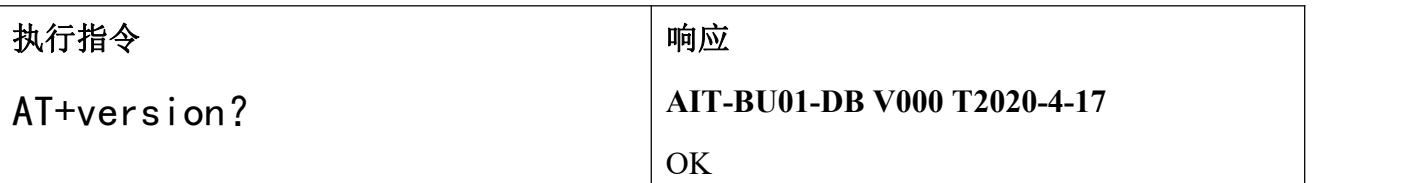

#### 备注 しゅうしょう しゅうしょう しんしょう しんしゃく

获取厂商,模组系列和版本号

# <span id="page-5-1"></span>2.5 AT+RST 复位

#### 描述 あいしょう しゅうしょう しゅうしょく

该命令用来复位模组。

#### 语法 医单位性脑炎 医心包 医心包 医心包 医心包

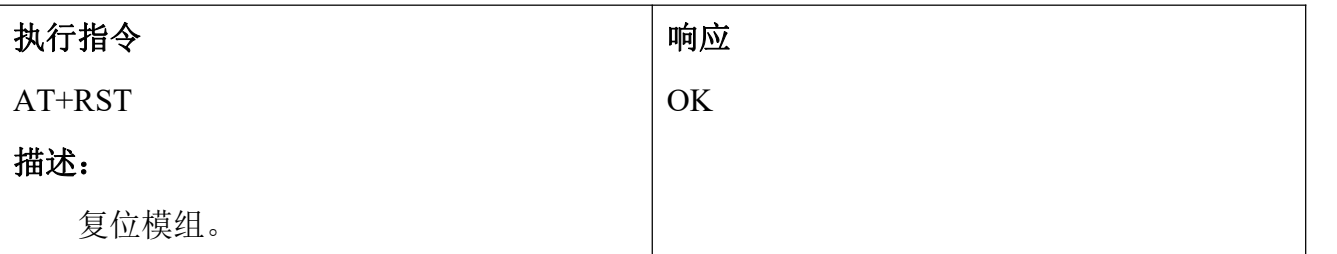

# <span id="page-5-2"></span>2.6 AT+tem\_hum 获取温湿度

#### 描述 あいしょう しゅうしょう しゅうしょく

获取温湿度信息。

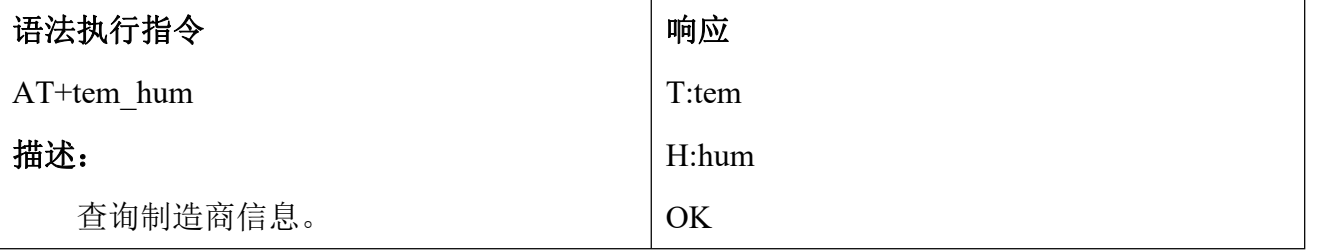

备注

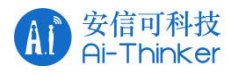

■ Tem 为温度 hum 为湿度

## <span id="page-6-0"></span>2.7 AT+xyz 获取三轴加速度

#### 描述 あいしょう しゅうしょう しゅうしょく

获取三轴加速度信息。

#### 语法 医单位性脑炎 医心包 医心包 医心包 医心包

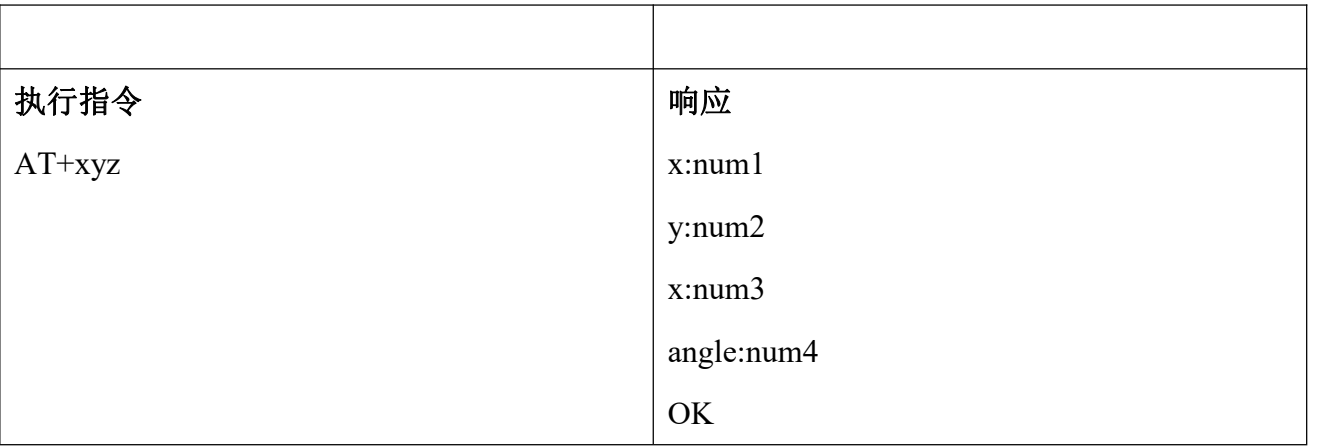

备注 しゅうしょう しゅうしょう しんしょう しんしゅう

■ X,y,z 为三轴加速度原始数据, angle 是转换后的倾斜角度

# <span id="page-6-1"></span>2.8 AT+anchor\_tag 设置设备模式

#### 描述 あいしょう しゅうしょう しゅうしょく

该命令设置设备的模式和 ID。

#### 语法 医单位性骨折 医心包 医心包 医心包 医心包

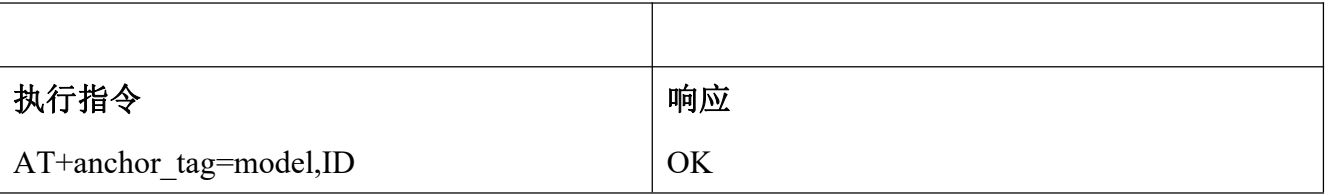

#### あいしゃ あいしゃ あいしゃ あいしゃ あいしゃ あいしゃ あいしゃ あいしゃ

Model 1 是选择 anchor 模式,0 是选择 tag 模式

ID 设置基站和标签的 ID,从开始

#### 备注 しゅうしょう しゅうしょう しんしょう しんしゃく

- 基站的 ID 最多四个
- 出厂固件默认是 anchor 模式